# Online-Sprechstunde per E-Mail mit Moodle

Wolfgang Ebert, Technische Universität München, Lehrstuhl für Elektrische Antriebssysteme und Leistungselektronik [wolfgang.ebert@tum.de](mailto:wolfgang.ebert@tum.de) , 02.04.2020

### Inhalt:

- **Erstellung einer Shared-E-Mailbox in TUMonline (1)**
- **Verknüpfung der Shared-E-Mailbox mit Moodle (2)**

### Quelle:

Prolehre-online-lehrstrategien\_v1.0.pdf: [https://www.prolehre.tum.de/fileadmin/w00btq/www/Aktuelles/prolehre-online-lehrstrategien\\_v1.0.pdf](https://www.prolehre.tum.de/fileadmin/w00btq/www/Aktuelles/prolehre-online-lehrstrategien_v1.0.pdf)

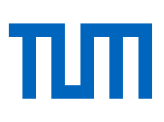

### 1. Erstellung einer Shared-E-Mailbox in TUMonline

In TUMonline eingetragene Studierende können zusammen mit den jeweiligen Betreuern von Vorlesung, Übung und Praktika mit Fragen und deren Beantwortung per E-Mail in einer Shared-E-Mailbox kommunizieren. Dort können strukturiert die sich im Zeitverlauf ergebenden Themenschwerpunkte der Fragen und Antworten kanalisiert werden.

Vorbereitend muss durch den TUMonline-Beauftragten Ihrer Lehr- und Forschungseinheit in TUMonline eine Shared-E-Mailbox für jede Lehrveranstaltung in Form eines Funktionsobjektes nach folgendem Muster angelegt werden:

Name/Adresse der Shared-Mailbox:

<kürzel-der-veranstaltung>.<lehrstuhl>@ei.tum.de

- Struktur (dynamische Mengen, OWN, SAS) für die Shared-Mailbox (TO-Funktionsobjekt):
	- in TUMonline registrierte Teilnehmer in Vorlesung & Übung / Praktikum
	- in TUMonline definierte Menge der Vortragenden und Mitwirkenden
	- ggf. manuelle Menge der Lehrenden am Lehrstuhl
	- Lehrstuhladmin(s), IT-Gruppen, Sekretariate
- Link zur Shared-Mailbox im OWA für Moodle:

https://xmail.mwn.de/owa/< kürzel-der-veranstaltung >.<lehrstuhl>@ei.tum.de

Am **Beispiel** des Lehrstuhl für Elektrische Antriebssysteme und Leistungselektronik im Sommersemester 2020:

**AfE**: Antriebsregelung für Elektrofahrzeuge **EAGUA**: Elektrische Antriebe – Grundlagen und Anwendungen **LGUS**: Leistungselektronik – Grundlagen und Standardanwendungen **TE2**: Technische Elektrizitätslehre 2

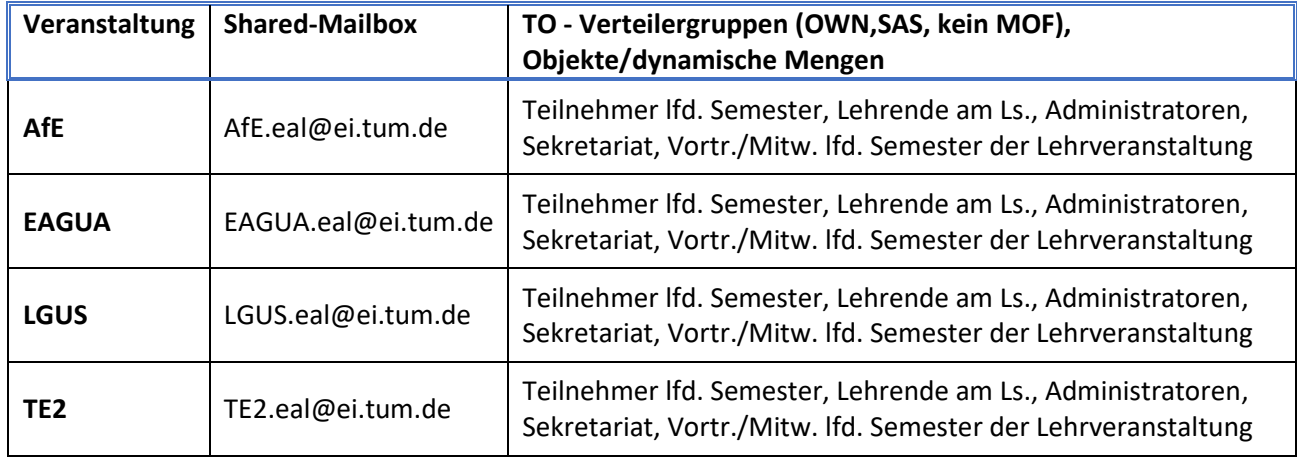

WOLFGANG EBERT, LEHRSTUHL FÜR ELEKTRISCHE ANTRIEBSSYSTEME UND LEISTUNGSELEKTRONIK, TECHNISCHE UNIVERSITÄT MÜNCHEN

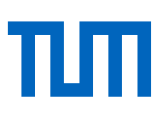

Bei "OWN", "SAS" und "MOF" im Bereich Gruppenmanagement-Objekte der TUMonline-Funktionsobjekte kann der TUMonline-Beauftragte Ihrer Einrichtung z.B. folgende manuelle bzw. dynamische Mengen eintragen:

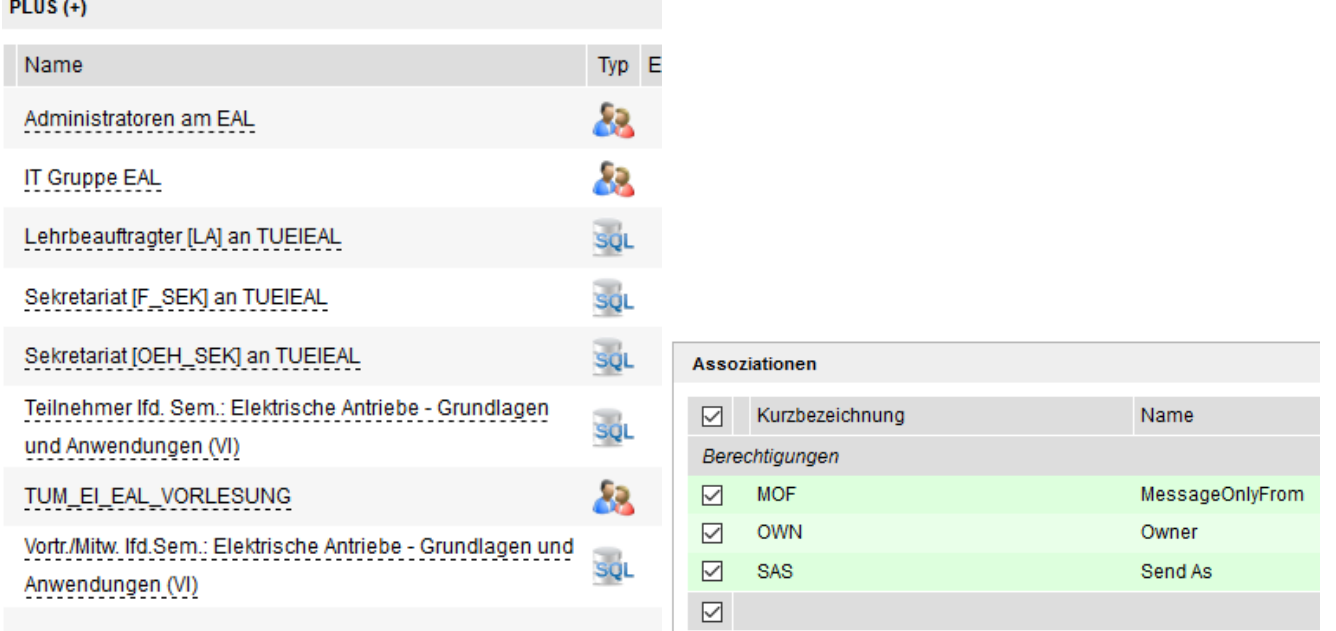

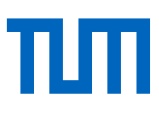

## 2. Verknüpfung der Shared-E-Mailbox mit Moodle

TUMonline-Vorlesungskalender einer Veranstaltung in Moodle eintragen: z.B. für **EAGUA**: [https://campus.tum.de/tumonline/wbTvw\\_List.lehrveranstaltung?pStpSpNr=950461384](https://campus.tum.de/tumonline/wbTvw_List.lehrveranstaltung?pStpSpNr=950461384)

Adresse zur gemeinsamen E-Mailbox der Lehrveranstaltung einfügen:

z.B. für **EAGUA**: <https://xmail.mwn.de/owa/EAGUA.eal@ei.tum.de>

(der Link setzt sich aus der Adresse der TUM-Outlook-Web-Applikation ergänzt um die Adresse der Shared-E-Mailbox zusammen)

So könnte Ihr Moodle-Bereich z.B. aussehen:

# **Kalender**

TUMonline-Terminliste für Vorlesung und Übung

# **Fragen und Antworten**

Shared E-Mailbox Elektrische Antriebe - Grundlagen und Anwendungen

Mit \*klick\* der rechten Maustaste auf die Adresse und \*klick\* der linken Maustaste auf "Link in neuem Tab öffnen" kann diese E-Mailbox in einem neuen Tab Ihres Browsers komfortabel geöffnet werden.

Der Login erfolgt mit Ihrer TUM-Kennung an der TUM-Outlook-Web-App (OWA).

Die Nutzung ist nur mit Ihrer aktivierten/konfigurierten TUM-E-Mailadresse (@mytum.de, @tum.de) möglich.

Alle Teilnehmer-/innen und Mitwirkende dieser Veranstaltung können diese Shared-E-Mailbox für Fragen und Antworten rund um diese Lehrveranstaltung nutzen.

#### Ergebnis:

Eine Diskussionsplattform für Fragen und Antworten zwischen den registrierten Teilnehmern und den Mitwirkenden einer Lehrveranstaltung ist somit komfortabel via E-Mail-Client aus Moodle heraus möglich.

WOLFGANG EBERT, LEHRSTUHL FÜR ELEKTRISCHE ANTRIEBSSYSTEME UND LEISTUNGSELEKTRONIK, TECHNISCHE UNIVERSITÄT MÜNCHEN